## **Instrukcja zestawu**  *artus***® HBV QS-RGQ**

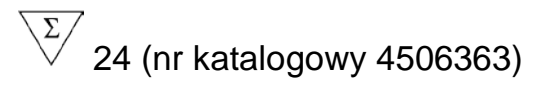

 $\sqrt{\frac{\Sigma}{2}}$  72 (nr katalogowy 4506366)

Wersja 1

## $\overline{\overline{\mathsf{IVD}}}$

Jakościowa diagnostyka in vitro

Do użytku z aparatami QIAsymphony® SP/AS i Rotor-Gene® Q

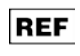

4506363, 4506366

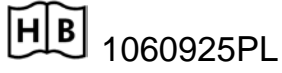

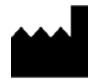

QIAGEN GmbH, QIAGEN Strasse 1, 40724 Hilden, GERMANY

**R5** 1060925PL

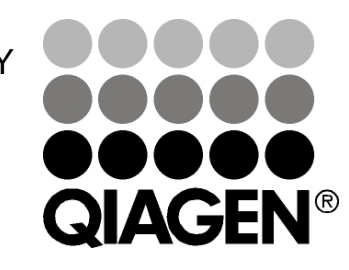

# Sample & Assay Technologies

## **Technologie badań i analizy firmy QIAGEN**

Firma QIAGEN jest wiodącym dostawcą innowacyjnych technologii oczyszczania próbek i ich analizy, umożliwiając izolację i wykrywanie zawartości dowolnej próbki biologicznej. Nasze zaawansowane, wysokiej jakości produkty i usługi zapewniają sukces na każdym etapie - od chwili pobrania próbki do uzyskania wyniku.

#### **QIAGEN wyznacza standardy w zakresie:**

- oczyszczania DNA, RNA i białek
- **analizy kwasów nukleinowych i białek**
- **badań nad mikroRNA oraz interferującym RNA**
- **automatyzacji technologii obróbki próbek i ich analizy**

Naszą misją jest umożliwienie Państwu osiągnięcia znakomitych i przełomowych osiągnieć w prowadzonych badaniach. Więcej informacji można znaleźć na stronie www.qiagen.com.

## **Spis treści**

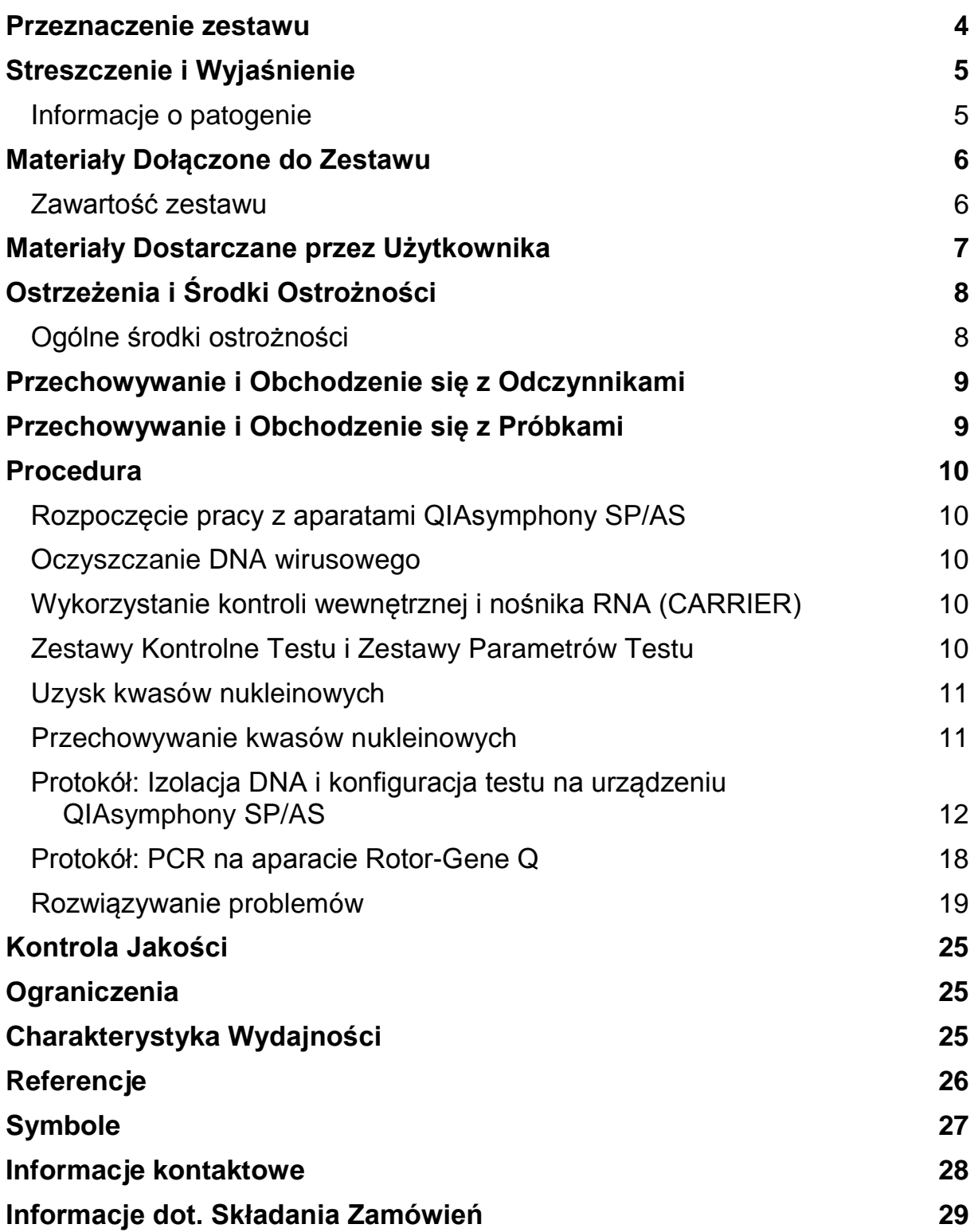

## <span id="page-3-0"></span>**Przeznaczenie zestawu**

Zestaw *artus* HBV QS-RGQ jest testem in vitro opartym na amplifikacji kwasów nukleinowych w celu oznaczania ilościowego RNA wirusa zapalenia wątroby typu B (HBV) w ludzkim osoczu. Zestaw ten wykorzystuje reakcję łańcuchową polimerazy poprzedzoną reakcją odwrotnej transkrypcji (RT-PCR) i jest przeznaczony do użytku z aparatami QIAsymphony SP/AS i Rotor-Gene Q. Więcej informacji dot. ludzkich próbek biologicznych, dla których niniejszy zestaw został zawalidowany można znaleźć na Kartach Aplikacji (Application Sheets) dostępnych online na stronie [www.qiagen.com/products/artushbvpcrkitce.aspx.](http://www.qiagen.com/products/artushbvpcrkitce.aspx)

Firma QIAGEN stale rozwija i waliduje nowe zastosowania zestawów *artus* QS-RGQ, m. in. ich zastosowanie do nowych typów próbek. Najbardziej aktualna wersja niniejszej instrukcji wraz z towarzyszącymi jej Kartami Aplikacji (Application Sheets) znajduje się na stronie www.qiagen.com/products/artushbvpcrkitce.aspx.

Zestaw *artus* HBV QS-RGQ jest przeznaczony do użycia w połączeniu z obrazem klinicznym i innymi markerami laboratoryjnymi służącymi do szacowania rokowania w chorobie oraz oceniania odpowiedzi wirusa na leczenie przeciwwirusowe, mierzonej zmianami poziomów DNA HBV w ludzkim osoczu pobranym na EDTA. Zestaw *artus* HBV QS RGQ nie jest przeznaczony do stosowania jako test przesiewowy w kierunku HBV, ani jako test diagnostyczny potwierdzający obecność zakażenia HBV.

i

Więcej informacji dot. ludzkich próbek biologicznych, dla których

niniejszy zestaw został zawalidowany można znaleźć w Kartach Aplikacji (Application Sheets) dostępnych online na stronie www.qiagen.com/products/artushbvpcrkitce.aspx.

Firma QIAGEN stale monitoruje wyniki badań i dokonuje walidacji w odpowiedzi na nowe zgłoszenia; oznacza to, że użytkownicy są zobowiązani do upewnienia się, że pracują w oparciu o najnowszą dostępną instrukcję użytkowania.

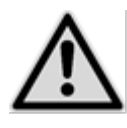

Przed przeprowadzeniem testu należy sprawdzić dostępność nowych aktualizacji w zakresie elektronicznego labelingu na stronie www.qiagen.com/products/artushbvpcrkitce.aspx .

Wszystkie zestawy mogą być używane zgodnie z odpowiednimi instrukcjami tak długo, jak długo numer wersji instrukcji, a także pozostałe informacje znajdujące się na etykiecie, są zgodne z wersją zestawu. Numer wersji jest widoczny na etykiecie każdego pudełka zawierającego zestaw firmy QIAGEN; pozwala on na zapewnienie kompatybilności serii testów posiadających ten sam numer wersji.

## <span id="page-4-0"></span>**Streszczenie i Wyjaśnienie**

Zestaw *artus* HBV QS-RGQ stanowi gotowy do użycia system służący wykryciu DNA HBV przy pomocy reakcji łańcuchowej polimerazy (PCR) w aparatach Rotor-Gene Q, po wcześniejszym przygotowaniu próbki i nastawieniu analizy z wykorzystaniem aparatu QIAsymphony SP/AS. Mastermiks HBV RG/TM zawiera odczynniki i enzymy do specyficznej amplifikacji regionu o wielkości 240 bp genomu HBV oraz do bezpośredniej detekcji określonego amplikonu na kanale fluorescencyjnym zielonym (Cycling Green) aparatów Rotor-Gene Q.

Dodatkowo zestaw *artus* HBV QS-RGQ zawiera drugi, heterologiczny system amplifikacji służący do wykrywania potencjalnej inhibicji reakcji PCR. Wykrywa się ją jako kontrolę wewnętrzną (IC) na żółtym kanale fluorescencyjnym (Cycling Yellow) aparatu Rotor-Gene Q. Limit detekcji reakcji PCR dla HBV nie ulega zmniejszeniu. Zewnętrzne kontrole pozytywne (HBV RG/TM QS 1–5) są częścią zestawu; pozwala to na określenie ilości DNA wirusowego. Więcej informacjo można znaleźć na stosownej Karcie Aplikacji na stronie www.qiagen.com/products/artushcvrgpcrkitce.aspx.

## <span id="page-4-1"></span>**Informacje o patogenie**

Wirus zapalenia wątroby typu B (HBV) jest przenoszony głównie przez krew lub produkty krwiopochodne. Nie mniej jednak możliwe jest również zakażenie drogą płciową, ustną lub zakażenie okołoporodowe. Po ogólnym osłabieniu, które niesie ze sobą utratę apetytu, wymioty i problemy gastryczne, u ok. 10-20% pacjentów pojawia się gorączka, wykwity (wysypka) na skórze jak również reumatoidalne zapalenie stawów i mięśni. Po 2-14 dniach rozwija się żółtaczka, czemu towarzyszyć może swędzenie. Poważne zapalenie wątroby występuje u ok. 1% z wszystkich zakażonych pacjentów i często jest ono śmiertelne. U 5-10% pacjentów z zapaleniem wątroby typu B dochodzi do chronicznego zapalenia wątroby, które może prowadzić do marskości wątroby lub pierwotnego raka komórek wątrobowych.

## <span id="page-5-0"></span>**Materiały Dołączone do Zestawu**

## <span id="page-5-1"></span>**Zawartość zestawu**

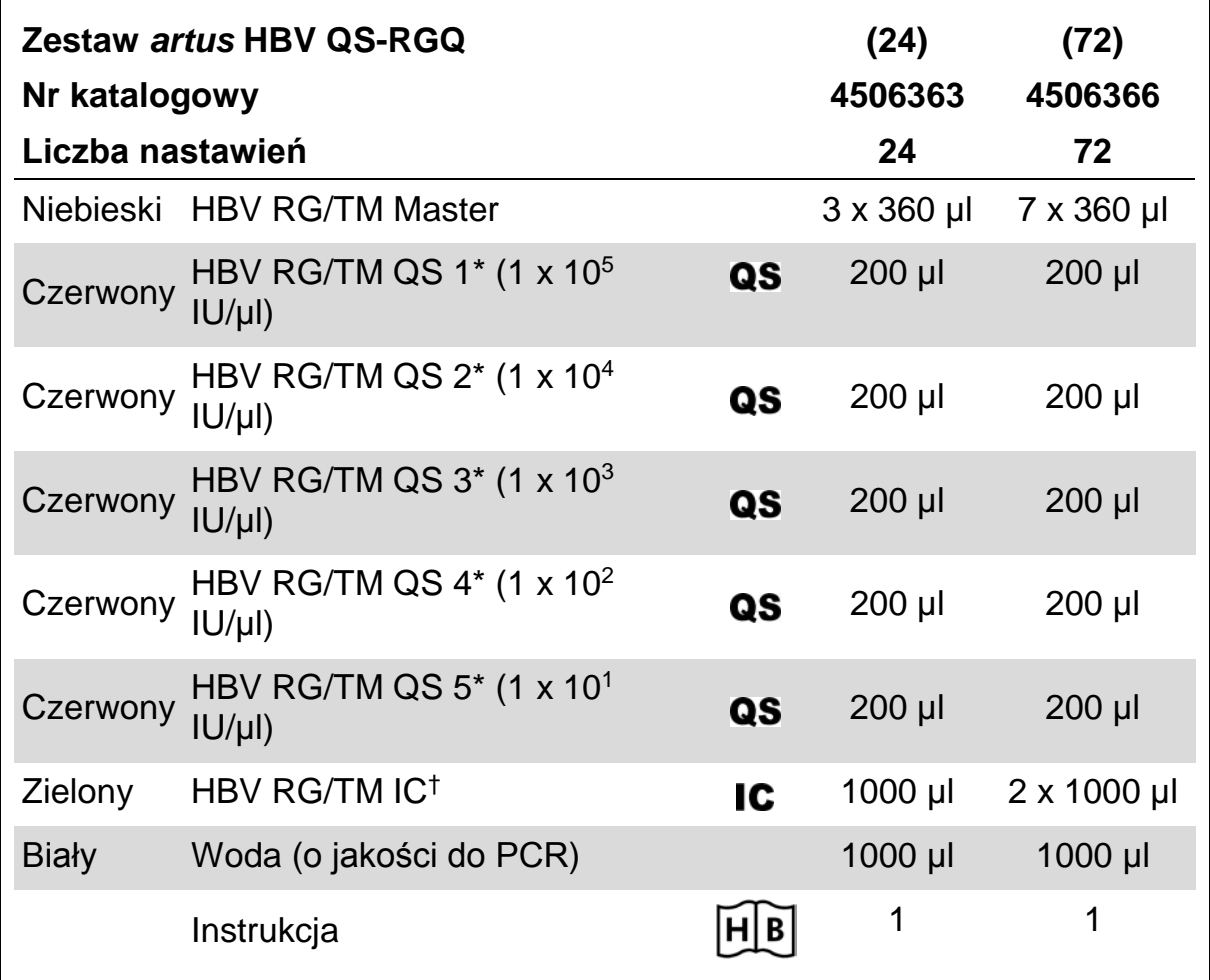

\* Wzorzec oznaczeń ilosciowych.

† Kontrola wewnętrzna.

## <span id="page-6-0"></span>**Materiały Dostarczane przez Użytkownika**

Podczas pracy z chemikaliami należy nosić odpowiedni fartuch laboratoryjny, jednorazowe rękawiczki i okulary ochronne. Aby uzyskać więcej informacji, należy zapoznać się z odpowiednimi kartami charakterystyki (SDS) dostępnymi u dostawcy produktu.

- **Pipety (regulowane)\* i sterylne końcówki pipet z filtrami**
- Wytrząsarka\*
- Wirówka stołowa\* z rotorem na probówki 2 ml, zdolna do wirowania z prędkością 6800 x *g*

#### **Do przygotowania próbek**

- Aparat QIAsymphony SP (nr kat. 9001297)\*
- **Aparat QIAsymphony AS (nr kat. 9001301)\***

#### **Do PCR**

- **Aparat Rotor-Gene Q MDx 5plex HRM lub Rotor-Gene Q 5plex HRM\***
- Oprogramowanie aparatu Rotor-Gene Q w wersji 2.1 lub wyższej
- Opcjonalnie: Rotor-Gene AssayManager<sup>†</sup> w wersji 1.0 lub wyższej

Uwaga: Dodatkowe informacje dotyczące materiałów wymaganych w poszczególnych amplifikacjach znajdują się na stosownych Kartach Aplikacji na stronie www.qiagen.com/products/artushbvpcrkitce.aspx.

- \* Należy upewnić się, że urządzenia zostały sprawdzone i skalibrowane zgodnie z zaleceniami producenta
- † Rotor-Gene AssayManager ma ukazać się do końca roku 2012.

## <span id="page-7-0"></span>**Ostrzeżenia i Środki Ostrożności**

Do diagnostyki in vitro

Podczas pracy z chemikaliami należy nosić odpowiedni fartuch laboratoryjny, jednorazowe rękawiczki i okulary ochronne. Aby uzyskać więcej informacji, należy zapoznać się z odpowiednimi kartami charakterystyki (SDS). Są one dostępne online w wygodnym i kompaktowym formacie PDF na stronie www.qiagen.com/safety, gdzie można znaleźć, obejrzeć i wydrukować karty charakterystyki dla każdego zestawu i poszczególnych składników zestawów QIAGEN®.

Informacje dotyczące bezpiecznego korzystania z zestawu do oczyszczania znajdują się w odpowiednich podręcznikach użytkownika. Informacje dotyczące bezpiecznej pracy z urządzeniami można znaleźć w ich instrukcjach obsługi.

Próbkę i odpady z testu należy usuwać zgodnie z lokalnymi przepisami bezpieczeństwa.

## <span id="page-7-1"></span>**Ogólne środki ostrożności**

Należy zawsze zwracać uwagę na poniższe zalecenia.

- Należy używać sterylnych końcówek pipet z filtrami
- $\blacksquare$  Podczas etapów manualnych należy, w miarę możliwości, trzymać probówki zamknięte i unikać ich zanieczyszczenia.
- **Przed rozpoczęciem badania wszystkie składniki należy rozmrozić do** uzyskania temperatury pokojowej (15-25°C)
- **Po rozmrożeniu wymieszać składniki (przez pipetowanie lub** worteksowanie pulsacyjne) i krótko zwirować. Należy upewnić się, że w probówkach z odczynnikami nie pojawiła się piana lub pęcherze powietrza.
- Nie mieszać składników zestawów o różnych numerach partii.
- Należy upewnić się, że wymagane adaptery zostały schłodzone do 2–8°C.
- Należy pracować szybko, a odczynniki do reakcji PCR przechowywać w lodzie lub na bloku chłodzącym przed ich załadowaniem.
- Należy niezwłocznie przechodzić od jednego etapu do drugiego. Nie przekraczać 30 minutowego czasu transferu pomiędzy każdym z modułów (QIAsymphony SP do QIAsymphony AS do Rotor-Gene Q).

## <span id="page-8-0"></span>**Przechowywanie i Obchodzenie się z Odczynnikami**

Składniki zestawu *artus* HBV QS-RGQ powinny być przechowywane w temp. –15 do –30°C, co pozwala na zachowanie ich stabilności do daty ważności wskazanej na etykiecie. Należy unikać ich wielokrotnego rozmrażania i zamrażania (>2 x), gdyż może ono zmniejszyć wydajność testu.

## <span id="page-8-1"></span>**Przechowywanie i Obchodzenie się z Próbkami**

Informacje dotyczące przechowywania i obchodzenia się z próbkami można znaleźć na odpowiedniej Karcie Aplikacji na stronie www.qiagen.com/products/artushbvpcrkitce.aspx.

## <span id="page-9-0"></span>**Procedura**

## <span id="page-9-1"></span>**Rozpoczęcie pracy z aparatami QIAsymphony SP/AS**

Należy zamknąć wszystkie szuflady i pokrywy.

Włączyć urządzenia QIAsymphony SP/AS i poczekać do momentu pojawienia się ekranu "Sample Preparation" (Przygotowanie Próbek) i zakończenia inicjalizacji procesu.

Zalogować się do urządzenia (szuflady odblokują się).

## <span id="page-9-2"></span>**Oczyszczanie DNA wirusowego**

Zestaw *artus* HBV QS-RGQ został zwalidowany pod kątem przeprowadzania oczyszczania DNA wirusowego przy pomocy urządzenia QIAsymphony SP i z wykorzystaniem zestawu QIAsymphony DSP Virus/Pathogen. Informacje dotyczące przygotowania kartridżów z odczynnikami potrzebnymi na etapie oczyszczania próbki przy pomocy urządzenia QIAsymphony SP znajdują się w instrukcji *QIAsymphony DSP Virus/Pathogen Handbook.*

## <span id="page-9-3"></span>**Wykorzystanie kontroli wewnętrznej i nośnika RNA (CARRIER)**

Korzystanie z zestawów QIAsymphony DSP Virus/Pathogen w połączeniu z zestawem *artus* HBV QS-RGQ wymaga wprowadzenia kontroli wewnętrznej (HBV RG/TM IC) do procedury oczyszczania, celem monitorowania efektywności przygotowania próbki i analiz niższego szczebla. Dodatkowo zestawy QIAsymphony DSP Virus/Pathogen mogą wymagać przygotowania nośnika RNA (CARRIER). Szczegółowe informacje dotyczące kontroli wewnętrznej i wykorzystania nośnika RNA (CARRIER) można znaleźć na odpowiedniej Karcie Aplikacji na stronie

www.qiagen.com/products/artushbvpcrkitce.aspx.

## <span id="page-9-4"></span>**Zestawy Kontrolne Testu i Zestawy Parametrów Testu**

Zestawy Kontrolne Testu są połączeniem protokołu i dodatkowych parametrów (takich jak kontrola wewnętrzna) potrzebnych do przeprowadzenia oczyszczania próbki przy pomocy urządzenia QIAsymphony SP. Domyślne Zestawy Kontrolne Testu dla każdego protokołu zostały uprzednio zainstalowane na urządzeniu.

Zestawy Parametrów Testu są połączeniem definicji testu z dodatkowymi zdefiniowanymi parametrami (takimi jak powtórzenie liczby standardów testu); są one wykorzystywane do konfiguracji testu na urządzeniu QIAsymphony AS.

W celu przeprowadzenia zintegrowanej analizy na urządzeniu QIAsymphony SP/AS, Zestaw Parametrów Testu jest bezpośrednio połączony z Zestawem Kontroli Testu określającym proces oczyszczania danej próbki.

## <span id="page-10-0"></span>**Uzysk kwasów nukleinowych**

Eluaty przygotowane z wykorzystaniem nośnika RNA (CARRIER) mogą zawierać go dużo więcej niż docelowe kwasy nukleinowe. W celu oszacowania uzysku zaleca się użycie metod jakościowej amplifikacji.

## <span id="page-10-1"></span>**Przechowywanie kwasów nukleinowych**

<span id="page-10-2"></span>W przypadku krótkotrwałego przechowywania oczyszczonych kwasów nukleinowych (do 24 godzin) zaleca się stosowanie temperatury 2–8°C. Długotrwałe przechowywanie (powyżej 24 godzin) powinno mieć miejsce  $w - 20$ °C.

## <span id="page-11-0"></span>**Protokół: Izolacja DNA i konfiguracja testu na urządzeniu QIAsymphony SP/AS**

Poniższy opis stanowi ogólny protokół stosowany w przypadku zestawów QIAsymphony DSP Virus/Pathogen. Szczegółowe informacje dotyczące konkretnych zastosowań, w tym informacje dotyczące wymaganych objętości i probówek, znajdują się na odpowiedniej Karcie Aplikacji na stronie www.qiagen.com/products/artushbvpcrkitce.aspx.

#### **Ważne punkty przed rozpoczęciem**

- Należy upewnić się, że są Państwo zaznajomienia z obsługą urządzeń QIAsymphony SP/AS. W tym celu należy zapoznać się z instrukcją użytkownika dołączoną do urządzenia oraz jej najnowszą wersją dostępną na stroniewww.qiagen.com/products/qiasymphonyrgq.aspx .
- **Przed pierwszym użyciem kartridża z odczynnikami (RC) należy upewnić** się, że znajdujące się w nim bufory QSL2 oraz QSB1 nie zawierają osadu. Jeśli to konieczne, należy usunąć korytko zawierające bufory QSL2 oraz QSB1 z kartridża z odczynnikami (RC) i inkubować je przez 30 min w 37°C, co jakiś czas potrząsając, celem usunięcia osadu. Należy upewnić się, że korytka zostały z powrotem umieszczone w odpowiednim miejscu. Jeśli kartridż z odczynnikami (RC) został już wcześniej nakłuty, należy upewnić się, że korytka zostały zaklejone Stripami do Ponownego Użycia i dopiero wtedy inkubować cały kartridż (RC) przez 30 minut w łaźni wodnej w 37°C, co jakiś czas potrząsając\*.
- $\blacksquare$  Należy unikać energicznego potrząsania kartridżem z odczynnikami (RC); w przeciwnym wypadku może dojść do powstania piany, co z kolei może prowadzić do problemów z określeniem poziomu płynu.
- $\blacksquare$  Należy pracować szybko przechowując odczynniki do PCR w lodzie lub na bloku chłodzącym przed ich załadowaniem.
- Objętości odczynników zostały zoptymalizowane do przeprowadzenia 24 lub 72 reakcji/zestaw w czasie jednego nastawienia (numery katalogowe odpowiednio 4506363 i 4506366).
- **Przed każdym użyciem należy rozmrozić wszystkie odczynniki,** wymieszać (przez pipetowanie lub krótkie worteksowanie) i zwirować przez min. 3s w 6800 x g. Unikać spienienia odczynników.

\*Należy upewnić się, że urządzenia są regularnie sprawdzane, konserwowane i kalibrowane zgodnie z instrukcją producenta

 Eluaty z przygotowania próbek, jak również wszystkie składniki zestawu *artus* HBV QS-RGQ wykazują stabilność wewnątrz urządzenia min. przez standardowy czas potrzebny do oczyszczenia 96 próbek i konfiguracji 72 testów, wliczając w to czas (do 30 minut) potrzebny na przeniesienie materiału z QIAsymphony SP do QIAsymphony AS i czas (do 30 minut) potrzebny na przeniesienie materiału z QIAsymphony AS do Rotor-Gene Q.

#### **Przygotowania**

- Przygotować wszystkie wymagane mieszaniny. Jeśli jest taka konieczność, tuż przed rozpoczęciem przygotować nośnik RNA (CARRIER) i kontrole wewnętrzne. Szczegółowe informacje znajdują się na odpowiedniej Karcie Aplikacji na stronie www.qiagen.com/products/artushbvpcrkitce.aspx
- **Przed rozpoczęciem procedury należy upewnić się, że kulki magnetyczne** są równo zawieszone. Przed pierwszym użyciem należy energicznie zworteksować korytko zawierające kulki magnetyczne przez min. 3 minuty.
- **Przed załadowaniem kartridża z odczynnikami (RC) należy usunąć** pokrywę z korytka zawierającego kulki magnetyczne i otworzyć probówki z enzymami. Należy upewnić się, że stojak na enzymy został ogrzany do temperatury pokojowej (15–25°C).
- $\blacksquare$  Należy upewnić się, że pokrywa przekłuwająca (PL) jest umieszczona na kartridżu z odczynnikami (RC), a pokrywa korytka z kulkami magnetycznymi została usunięta; w przypadku korzystania z częściowo zużytego kartridża z odczynnikami (RC) należy upewnić się, że Stripy do Ponownego Użycia zostały usunięte.
- $\blacksquare$  Jeżeli próbki są oznaczone z wykorzystaniem kodów kreskowych, należy umieścić próbki w stojaku w taki sposób, żeby kody kreskowe były skierowane przodem do czytnika znajdującego się po lewej stronie w szufladzie "Sample" (Próbki) urządzenia QIAsymphony SP.

#### **Procedura**

**Oczyszczanie DNA wirusowego na QIAsymphony SP**

- **1. Zamknąć wszystkie szuflady i pokrywy urządzeń QIAsymphony SP/AS.**
- **2. Włączyć urządzenia, zaczekać na pojawienie się ekranu "Sample Preparation" (Przygotowanie Próbek) i zakończenie procesu inicjalizacji.**

Włącznik zasilania znajduje się w lewym dolnym rogu z tyłu urządzenia QIAsymphony SP.

- **3. Zalogować się do urządzeń.**
- **4. Przygotować wskazane szuflady zgodnie z informacjami zawartymi w stosownej Karcie Aplikacji dostępnej na stronie www.qiagen.com/products/artushbvpcrkitce.aspx.**
	- "Waste" (Odpady); po przygotowaniu przeprowadzić skan zawartości.
	- "Eluate" (Eluaty); po przygotowaniu przeprowadzić skan zawartości.
	- "Reagents and Consumables" (Odczynniki i materiały zużywalne); po przygotowaniu przeprowadzić skan zawartości.
	- "Sample" (Próbki)
- **5. Korzystając z ustawień "Integrated run" (Zintegrowana Analiza) na ekranie dotykowym QIAsymphony wprowadzić wszystkie wymagane informacje dla każdej partii próbek, które mają być badane. Wybrać Zestaw Parametrów Testu i przypisać go razem z odpowiednią serią AS do próbek.**

Informacje dotyczące Zestawu Parametrów Testu oraz uprzednio wybranej objętości można znaleźć na odpowiedniej Karcie Aplikacji.

Więcej informacji dot. zintegrowanych analiz przeprowadzanych na QIAsymphony SP/AS można znaleźć w instrukcjach użytkowania.

**6. Podczas konfiguracji zintegrowanej analizy należy upewnić się, że wybrano odpowiedni sprzęt laboratoryjny, typ próbki (próbka, EC+ i EC-) oraz objętości.**

Informacje dotyczące materiałów zużywalnych i składników zestawu, które powinny zostać załadowane do poszczególnych szuflad znajdują się na Karcie Aplikacji.

7. **Po wprowadzeniu informacji dotyczących wszystkich serii zintegrowanej analizy należy kliknąć "Ok" aby opuścić ekran ustawień. Status wszystkich serii w podsumowaniu procesu zmieni**  się z "LOADED" (ZAŁADOWANE) na "QUEUED" (W KOLEJCE). W **momencie kiedy kolejka danej serii zostanie ułożona, pojawi się**  przycisk "Run" (Rozpocznij). Wciśnięcie przycisku "Run" **(Rozpocznij) uruchomi procedurę.** 

Wszystkie etapy są w pełni zautomatyzowane.

#### **Ładowanie szuflad QIAsymphony AS celem nastawienia testu**

- **8. Po ustawieniu kolejki w danym procesie należy otworzyć szuflady QIAsymphony AS. Wymagane składniki, które należy do nich załadować są pokazane na ekranie.**
- **9. Należy zawsze upewnić się, że przed uruchomieniem wykonano poniższe kroki:**
	- Umieszczenie zsuwni na końcówki
	- Usunięcie jednorazowego worka z końcówkami
	- Założenie pustego jednorazowego worka na końcówki
- **10. Zdefiniować i załadować stojak/stojaki do analizy. Stojaki w uprzednio schłodzonych adapterach należy umieścić w odpowiednich gniazdach "Assay" (Analiza). Informacje dotyczące stojaków do analizy znajdują się w odpowiednich Kartach Aplikacji na stronie www.qiagen.com/products/artushbvpcrkitce.aspx.**

#### **11. Należy sprawdzić temperaturę pozycji chłodzących.**

Po osiągnięciu temperatury chłodzenia mała gwiazdka przy każdym z gniazd zaświeci się na zielono.

**12. Przed użyciem należy połączyć zawartość wszystkich probówek zawierających mastermiks HBV RG/TM z pojedynczego zestawu w jednym naczyniu.** 

**Uwaga**: Praca z lepkimi odczynnikami przy pomocy ręcznej pipety może być trudna. Należy upewnić się, że całkowita objętość mastermiksu została przeniesiona do naczynia.

**13. W probówkach umieścić odpowiednią, wymaganą objętość stosownych odczynników zgodnie z informacjami dotyczącymi załadunku wskazanymi przez oprogramowanie urządzenia.**

**Uwaga:** Przed każdym użyciem należy rozmrozić wszystkie odczynniki, wymieszać (przez pipetowanie lub krótkie worteksowanie) i zwirować

przez min. 3s w 6800 x *g*. Unikać pienienia się odczynników, gdyż może ono prowadzić do błędów w detekcji. Pracować szybko, a składniki do przeprowadzenia PCR przechowywać w lodzie lub na bloku chłodzącym do momentu załadowania.

- **14. Załadować stojak na odczynniki i umieścić probówki z odczynnikami (bez pokrywek) w odpowiednim miejscu w uprzednio schłodzonych przeznaczonych do tego celu adapterach (zgodnie z odpowiednią Kartą Aplikacji).**
- **15. Załadować jednorazowe końcówki z filtrami do szuflad "Eluate and Reagents" (Eluaty i Odczynniki) oraz "Assays" (Analizy), mając na uwadze wymaganą liczbę każdego z rodzajów końcówek (określonych na Karcie Aplikacji).**
- **16. Zamknąć szuflady "Eluate and Reagents" (Eluaty i Odczynniki) oraz "Assays" (Analizy).**
- **17. Po zamknięciu szuflad wcisnąć "Scan" (Skanowanie), aby rozpocząć skanowanie zawartości każdej z nich.**

Skan zawartości sprawdza gniazda, adaptery, końcówki z filtrami, zsuwnię na końcówki oraz wymaganą objętość poszczególnych odczynników. Jeśli zachodzi taka potrzeba, należy skorygować ewentualne błędy.

Konfiguracja testu rozpocznie się automatycznie po zakończeniu etapu oczyszczania na urządzeniu QIAsymphony SP i przeniesieniu stojaków do QIAsymphony AS.

- **18. Po zakończeniu procesu należy wcisnąć "Remove" (Usuń) na ekranie "Overview" (Zestawienie) w ustawieniach testu. Otworzyć szufladę "Assays" (Analizy) i usunąć stojaki.**
- **19. Pobrać wyniki i pliki dla termocyklera.**
- **20. W przypadku wielokrotnych serii skonfigurowanych w ramach zintegrowanego procesu analizy na urządzeniu QIAsymphony AS należy ponownie załadować szuflady, zaczynając od etapu 8.**
- **21. Przejść do sekcji "Protokół: RT[-PCR na aparacie Rotor-Gene](#page-17-0) Q", strona [18.](#page-17-0)**
- **22. Przeprowadzić standardową konserwację urządzenia QIAsymphony AS podczas przeprowadzania PCR na urządzeniu Rotor-Gene Q lub później.**

Ze względu na to, że procedura jest czynnością zintegrowaną, należy wyczyścić wszystkie urządzenia po całkowitym jej zakończeniu.

Należy postępować zgodnie z instrukcją konserwacji urządzenia znajdującą się w *QIAsymphony SP/AS User Manual — General Description*. Regularne przeprowadzanie konserwacji urządzenia pozwala na zminimalizowanie ryzyka wystąpienia zanieczyszczenia krzyżowego.

## <span id="page-17-0"></span>**Protokół: PCR na aparacie Rotor-Gene Q**

#### **Ważne punkty przed rozpoczęciem**

- Przed rozpoczęciem protokołu należy poświęcić trochę czasu na zapoznanie się z urządzeniem Rotor-Gene Q. Patrz: Instrukcja obsługi urządzenia.
- W celu automatycznej interpretacji wyników PCR zamiast oprogramowania Rotor-Gene Q można użyć Rotor-Gene AssayManager .
- Należy upewnić się, że co najmniej jeden standard oceny ilościowej, a także jedna kontrola negatywna (woda o jakości do PCR) są uwzględnione w przebiegu reakcji PCR. Aby wygenerować krzywą standardową, należy użyć wszystkich 5 dostarczonych standardów ilościowych (HBV RG/TM QS 1–5) dla każdego cyklu PCR.

#### **Procedura**

- **1. Zamknąć probówki do PCR i umieścić je w rotorze z 72 dołkami urządzenia Rotor-Gene Q. Należy upewnić się, że wszystkie 4 probówkowe stripy zostały przeniesione w odpowiedni sposób, tzn. tak, by ich pozycja pasowała do adapterów chłodzących i rotora. Należy upewnić się, że pierścień blokujący (element urządzenia Rotor-Gene) został umieszczony na górze rotoru celem uniknięcia przypadkowego otwarcia probówek w czasie pracy.**
- **2. Przenieść plik z cyklera z QIAsymphony AS do komputera Rotor-Gene Q.**
- **3. W celu detekcji DNA HBV należy stworzyć profil temperaturowy i rozpocząć proces zgodnie z odpowiednią Kartą Aplikacji ze strony. www.qiagen.com/products/artushbvpcrkitce.aspx. Szczegółowe informacje dotyczące oprogramowania i konfiguracji aparatu Rotor-Gene Q są dostępne w odpowiednich Kartach Protokołu w sekcji "Settings to run** *artus* **QS-RGQ Kits" (Konfiguracja procesu z wykorzystaniem zestawów** *artus* **QS-RGQ) dostępnych na stronie www.qiagen.com/products/artushbvpcrkitce.aspx.**

<sup>\*</sup> Rotor-Gene AssayManager ma ukazać się do końca roku 2012.

#### **Interpretacja Wyników**

Patrz: odpowiednia Karta Aplikacji na stronie www.qiagen.com/products/artushcvrgpcrkitce.aspx , gdzie można uzyskać szczegółowe informacje dotyczące interpretacji wyników.

#### <span id="page-18-0"></span>**Rozwiązywanie problemów**

Ta część instrukcji może okazać się pomocna podczas rozwiązywania jakichkolwiek zaistniałych problemów. Więcej informacji znajdziecie Państwo w sekcji Frequently Asked Questions (Często Zadawane Pytania) na stronie naszego Centrum Wsparcia Technicznego:

www.qiagen.com/FAQ/FAQList.aspx. Naukowcy z Działu Pomocy Technicznej firmy QIAGEN z chęcią odpowiedzą na wszystkie Państwa pytania dotyczące zarówno informacji i opisów protokołów zawartych w tej instrukcji obsługi, jak i technologii wykonania oznaczeń (informacje kontaktowe znajdują się na tylnej okładce lub na stronie www.qiagen.com).

#### **Komentarze i sugestie**

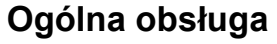

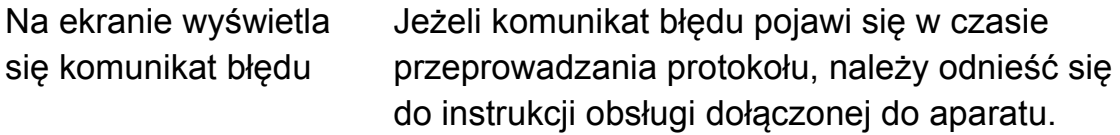

#### **Osad w korytku z odczynnikami otwartego kartridża zestawu QIAsymphony DSP Virus/Pathogen Kit**

a) Parowanie buforu Nadmierne parowanie może prowadzić do zwiększenia stężenia soli lub zmniejszenia stężenia alkoholu w buforach. Należy usunąć kartridż z odczynnikami (RC). Korytka częściowo zużytych kartridżów należy zaklejać Stripami do Ponownego Użycia, jeśli nie będą one wykorzystywane do procesu oczyszczania.

#### **Komentarze i sugestie**

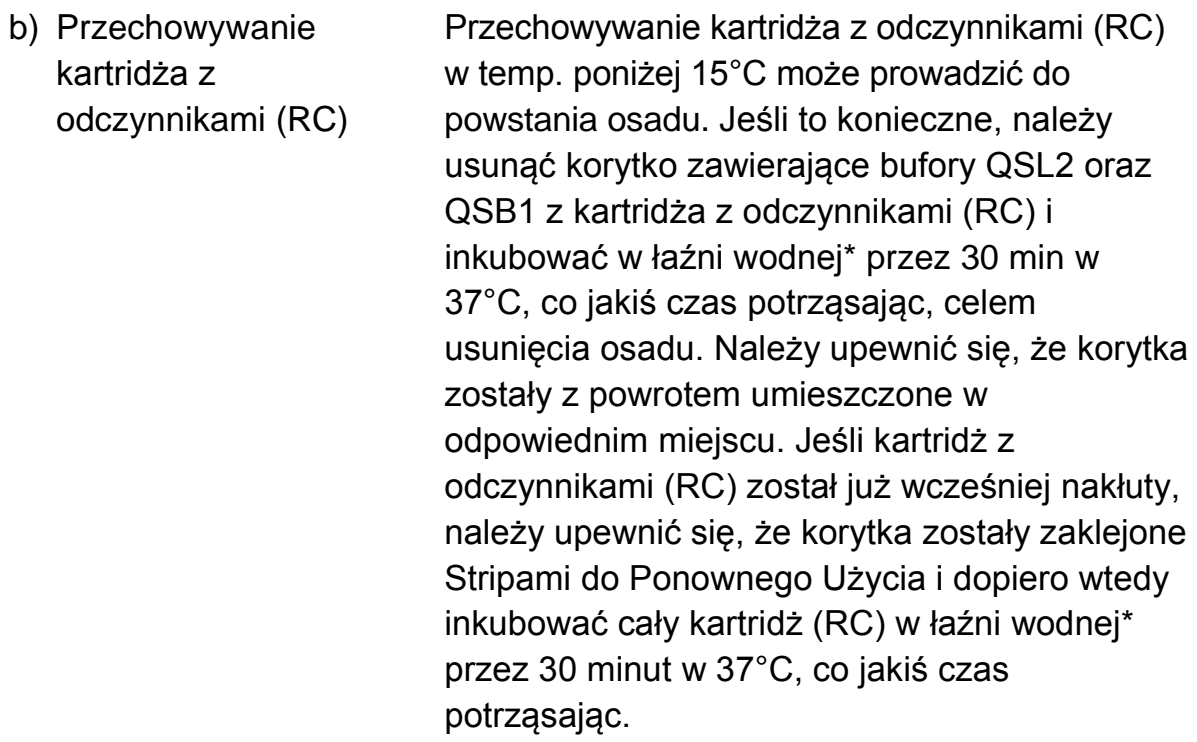

#### **Niski uzysk kwasów nukleinowych**

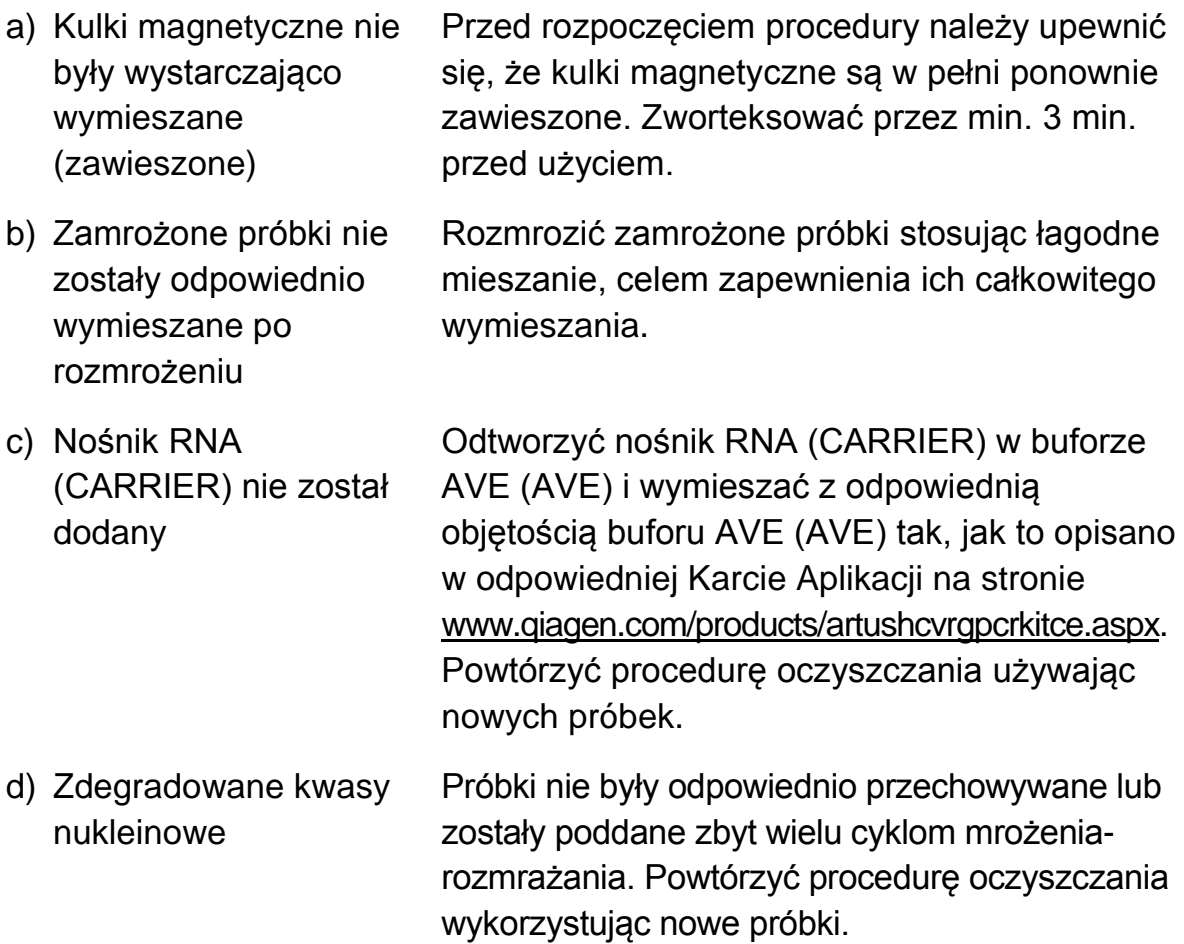

\*Należy upewnić się, że urządzenia są regularnie sprawdzane, konserwowane i kalibrowane zgodnie z instrukcja producenta.

e) Niekompletna liza próbki

Przed użyciem należy upewnić się, że bufory QSL2 i QSB1 nie zawierają osadu. Jeśli to konieczne, należy usunąć korytko zawierające bufory QSL2 oraz QSB1 z kartridża z odczynnikami (RC) i inkubować w łaźni wodnej[1](#page-20-0) przez 30 min w 37°C, co jakiś czas potrząsając, celem usunięcia osadu. Należy upewnić się, że korytka zostały z powrotem umieszczone w odpowiednim miejscu. Jeśli kartridż z odczynnikami (RC) został już wcześniej nakłuty, należy upewnić się, że korytka zostały zaklejone Stripami do Ponownego Użycia i dopiero wtedy inkubować cały kartridż (RC) w łaźni wodnej\* przez 30 minut w 37°C, co jakiś czas potrząsając.

f) Zatkanie końcówki pipety spowodowane nierozpuszczonym kawałkiem materiału Nierozpuszczony materiał nie został usunięty z próbki przed rozpoczęciem procedury oczyszczania z wykorzystaniem QIAsymphony. Aby usunąć nierozpuszczony materiał należy zwirować próbkę w 3000 x *g* przez 1 minutę i przenieść supernatant do nowej probówki. Pozwoli to na wykorzystanie go w analizach

wirusowych.

<span id="page-20-0"></span>\*Należy upewnić się, że urządzenia są regularnie sprawdzane, konserwowane i kalibrowane zgodnie z instrukcja producenta.

#### **QIAsymphony AS wykrywa niewystarczającą ilość mastermiksu**

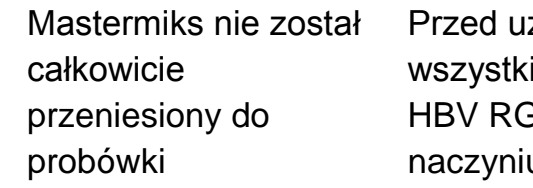

życiem należy połączyć zawartość ich probówek zawierających mastermiks  $H/TM$  z pojedynczego zestawu w jednym u. Praca z lepkimi odczynnikami przy pomocy ręcznej pipety może być trudna. Należy upewnić się, że całkowita objętość mastermiksu została przeniesiona do naczynia.

W przypadku przenoszenia pipetą lepkich odczynników zaleca się zassanie dodatkowej objętości 5% odczynnika (np. ustawienie pipety na 840 µl dla objętości 800 µl).

Ewentualnie po powolnym dozowaniu cieczy i przeprowadzeniu wydmuchania jej na ściankę docelowej probówki, należy wyjąć końcówkę z cieczy, uwolnić tłok pipety i poczekać dodatkowe 10 sekund. Pozostała ciecz spłynie do końcówki i będzie mogła zostać wydmuchana przez ponowne naciśnięcie tłoku pipety. Użycie końcówek z filtrem o jakości do PCR oznaczonych jako "nisko retencyjne" może polepszyć odzysk cieczy.

#### **Brak sygnału kontroli pozytywnej (HBV RG/TM QS 1–5) na kanale fluorescencyjnym zielonym (Cycling Green)**

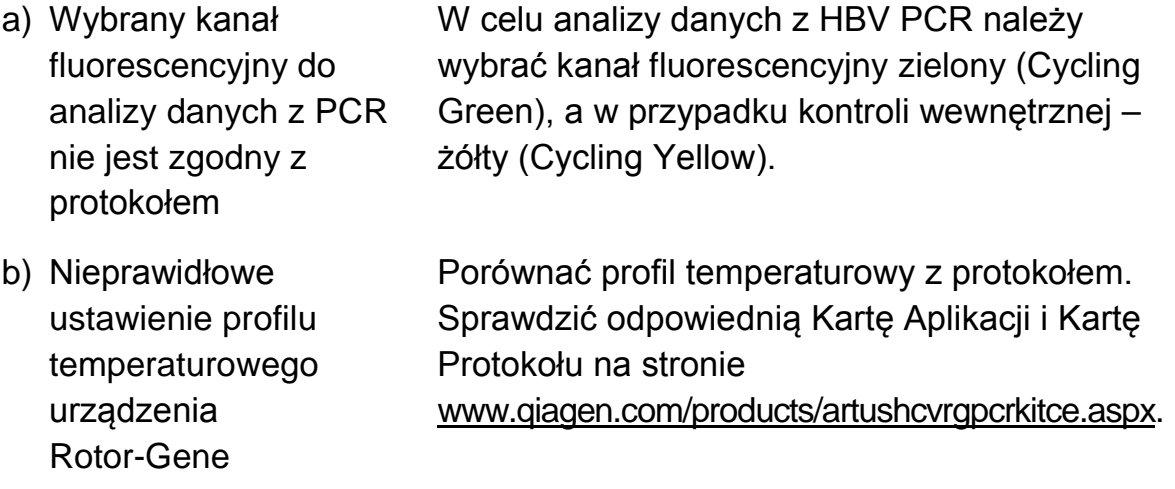

- c) Nieprawidłowa konfiguracja reakcjiPCR Upewnić się, że konfiguracja badania została przeprowadzona prawidłowo i że użyto odpowiedniego Zestawu Parametrów Testu. Jeśli to konieczne, powtórzyć PCR. Sprawdzić odpowiednią Kartę Aplikacji na stronie www.qiagen.com/products/artushcvrgpcrkitce.aspx.
- d) Warunki przechowywania jednego lub większej liczby składników zestawu nie są zgodne z instrukcją podaną w dziale ["Przechowywanie i](#page-8-0)  [obchodzenie się z](#page-8-0)  [odczynnikami"](#page-8-0) (strona 9) Sprawdzić warunki przechowywania i datę ważności odczynników (patrz: etykieta zestawu); jeśli to konieczne, użyć nowego zestawu.
- e) Zestaw *artus* HBV QS-RGQ stracił ważność

Sprawdzić warunki przechowywania i datę ważności odczynników (patrz: etykieta zestawu); jeśli to konieczne, użyć nowego zestawu.

**Słaby lub całkowity brak sygnału kontroli wewnętrznej negatywnej próbki osocza poddanej oczyszczaniu przy pomocy zestawu QIAsymphony DSP Virus/Pathogen na kanale fluorescencyjnym żółtym (Cycling Yellow) przy jednoczesnym braku sygnału na kanale zielonym (Cycling Green)**

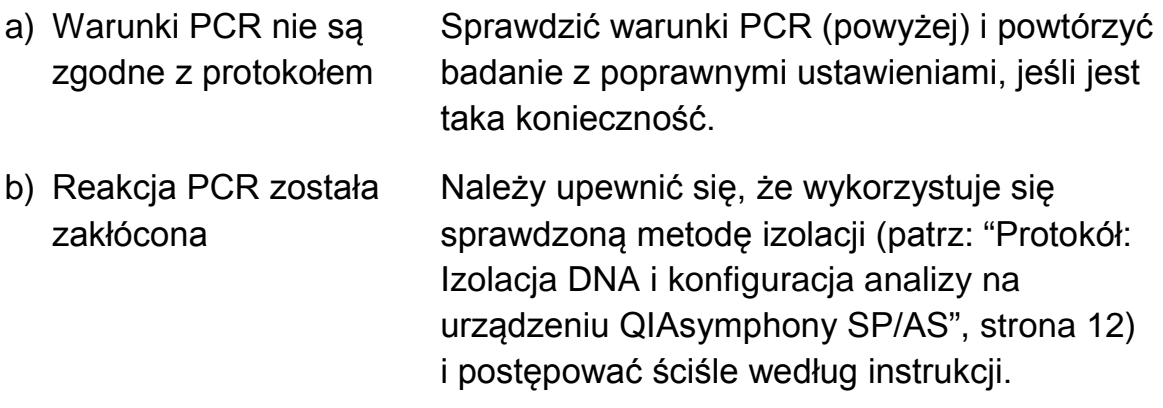

c) Utrata DNA podczas ekstrakcji Brak sygnału kontroli wewnętrznej może wskazywać na utratę RNA podczas ekstrakcji. Należy upewnić się, że stosowana jest sprawdzona metoda izolacji ([patrz: "Protokół:](#page-10-2)  [Izolacja DNA i konfiguracja analizy na](#page-10-2)  [urządzeniu QIAsymphony Sp/AS",](#page-10-2) strona 12) i postępować ściśle według instrukcji.

> Należy sprawdzić również "Niski uzysk kwasów nukleinowych", powyżej.

d) Warunki przechowywania jednego lub większej liczby składników zestawu nie są zgodne z instrukcją podaną w dziale ["Przechowywanie i](#page-8-0)  [obchodzenie się z](#page-8-0)  [odczynnikami"](#page-8-0) (strona 9)

Sprawdzić warunki przechowywania i datę ważności odczynników (patrz: etykieta zestawu); jeśli to konieczne, użyć nowego zestawu.

e) Zestaw *artus* HBV QS-RGQ stracił ważność Sprawdzić warunki przechowywania i datę ważności odczynników (patrz: etykieta zestawu); jeśli to konieczne, użyć nowego zestawu.

#### **Sygnały kontroli negatywnej na kanale fluorescencyjnym zielonym (Cycling Green) analitycznego PCR**

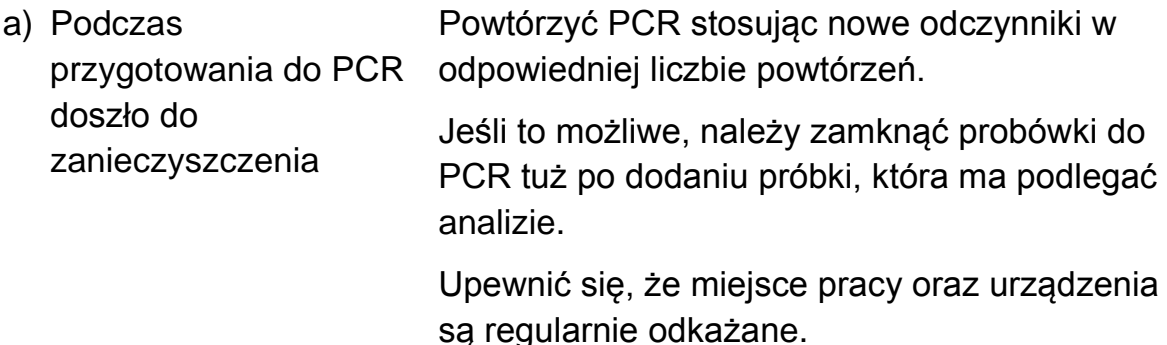

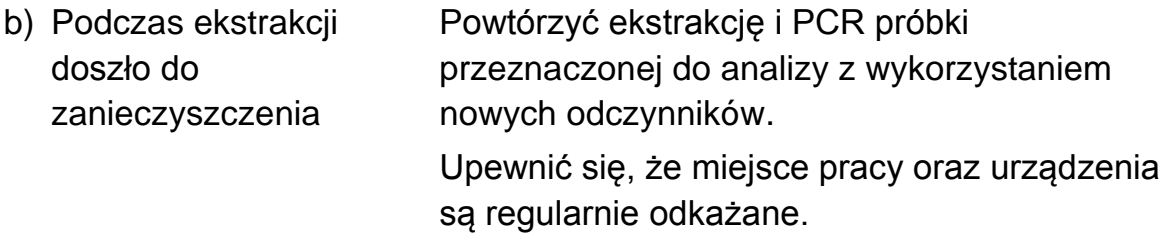

## <span id="page-24-0"></span>**Kontrola Jakości**

Zgodnie z poświadczonym certyfikatem ISO systemem zarządzania jakością firmy QIAGEN, każda seria zestawu HBV QS PGQ jest testowana pod kątem wstępnie ustalonych specyfikacji w celu zapewnienia spójnej jakości produktu.

## <span id="page-24-1"></span>**Ograniczenia**

Wszystkie odczynniki mogą być stosowane tylko i wyłącznie do diagnostyki in vitro.

Niniejszy produkt przeznaczony jest do użytku wyłącznie przez wykwalifikowany personel przeszkolony w zakresie procedur diagnostyki in vitro.

Dla uzyskania optymalnych efektów PCR konieczne jest restrykcyjne stosowanie się do zaleceń zawartych w instrukcji obsługi.

Należy zwrócić szczególną uwagę na daty ważności znajdujące się na pudełku i etykietach wszystkich składników zestawu. Nie używać przeterminowanych składników.

Choć zdarza się to rzadko, możliwe jest wystąpienie mutacji wewnątrz dobrze zachowanych obszarów genomu wirusowego objętych primerami i/lub sondami z zestawu, co może skutkować niedoszacowaniem lub niewykryciem obecności wirusa. Ważność i wydajność testu są sprawdzane w regularnych odstępach czasu.

## <span id="page-24-2"></span>**Charakterystyka Wydajności**

Charakterystykę wydajności zestawu *artus* HBV QS-RGQ można znaleźć na stronie www.qiagen.com/products/artushbvpcrkitce.

## <span id="page-25-0"></span>**Referencje**

Firma QIAGEN posiada obszerną, aktualną bazę publikacji naukowych dostępnych online; publikacje te opisują badania przeprowadzone z wykorzystaniem produktów QIAGEN. Czytelne opcje wyszukiwania pozwalają na zalezienie potrzebnych Państwu artykułów poprzez zastosowanie słowa kluczowego lub konkretnego obszaru zastosowania, tytułu, itp.

Pełna lista odniesień znajduje się w Bazie Referencji QIAGEN dostępnej online na stronie [www.qiagen.com/RefDB/search.asp;](http://www.qiagen.com/RefDB/search.asp) zachęcamy również do kontaktowania się w tej kwestii z Serwisami Technicznych QIAGEN lub lokalnymi dystrybutorami.

## <span id="page-26-0"></span>**Symbole**

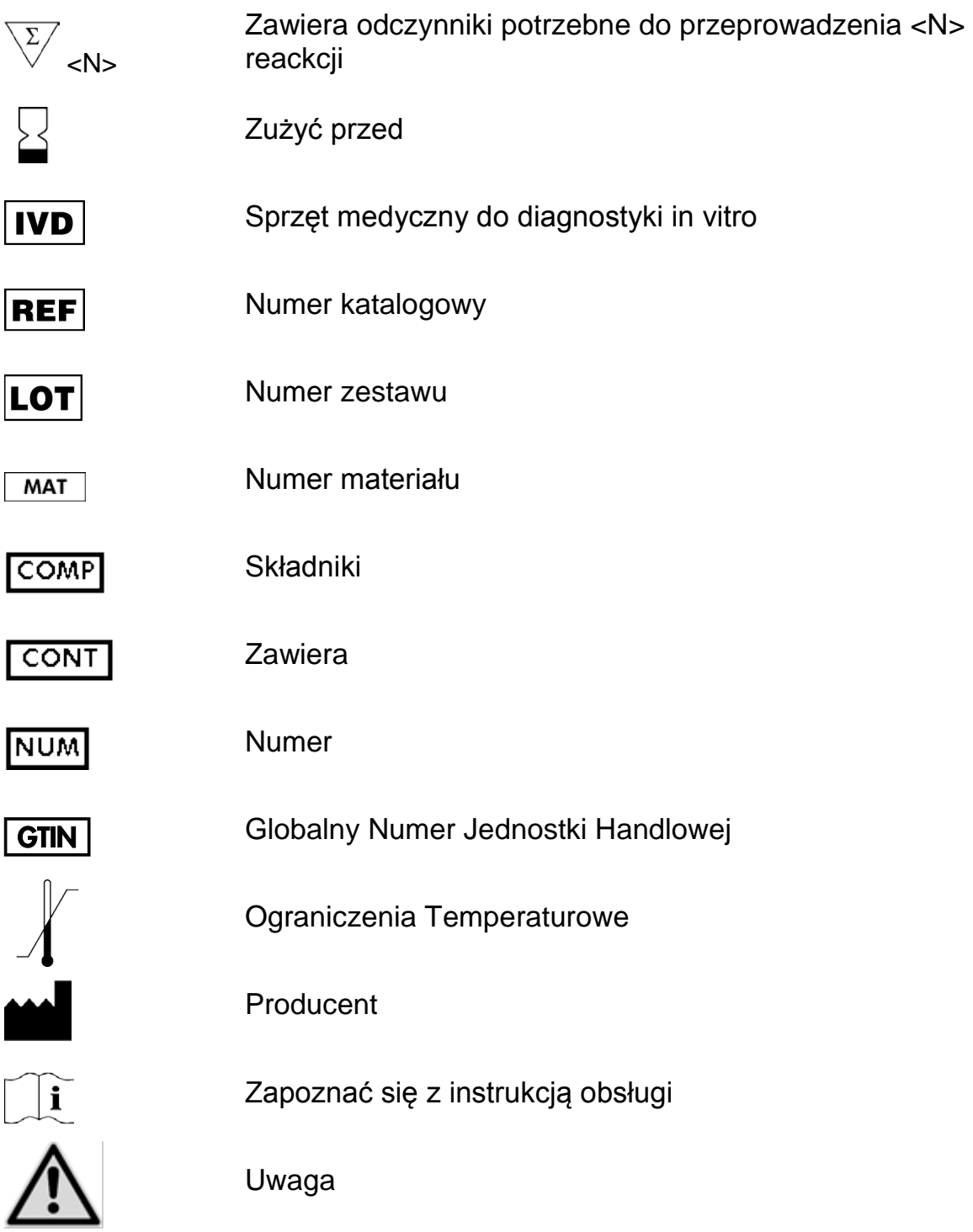

## <span id="page-27-0"></span>**Informacje kontaktowe**

W celu uzyskania szczegółowych informacji lub pomocy technicznej prosimy o kontakt z Działem Wsparcia Technicznego (Technical Support Center) na stronie [www.qiagen.com/Support,](http://www.qiagen.com/Support) pod numerem telefonu 00800-22-44-6000, kontakt z jednym z Działów Serwisu Technicznego firmy QIAGEN (QIAGEN Technical Service Departments) lub lokalnym przedstawicielem (patrz: tylna okładka lub strona www.qiagen.com).

## <span id="page-28-0"></span>**Informacje dot. Składania Zamówień**

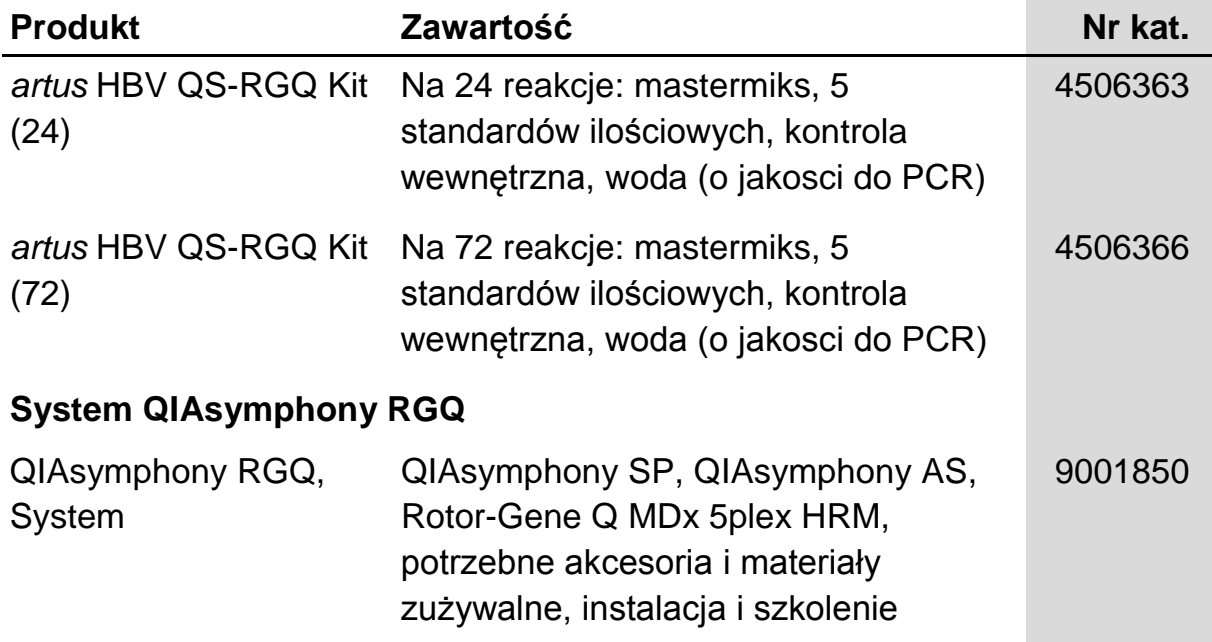

Aktualne informacje dotyczące licencji, a także zastrzeżenia dotyczące użytkowania produktu znajdują się w instrukcji obsługi lub instrukcji użytkowania stosownego zestawu firmy QIAGEN, które można znaleźć na stronie [www.qiagen.com](http://www.qiagen.com/), uzyskać w Serwisach Techniczny (QIAGEN Technical Services) lub u lokalnego dystrybutora

Strona celowo pozostawiona pustą

Strona celowo pozostawiona pustą

Zakup niniejszego produktu umożliwia zastosowanie go przez nabywcę do przeprowadzania czynności diagnostycznych w zakresie diagnostyki in vitro u ludzi. Niniejszym nie udziela się praw patentowych ani innych licencji żadnego typu poza powyższym prawem użytkowania wynikającym z nabycia produktu

Znaki handlowe: QIAGEN®, QIAsymphony®, artus®, Rotor-Gene® (QIAGEN Group).

Zestaw artus HBV QS-RGQ jest zestawem diagnostycznym posiadajacym oznaczenie CE zgodnie z Europejską Dyrektywą w sprawie in vitro 98/79/EC. Nie jest dostępny we wszystkich krajach.

#### **Ograniczona umowa licencyjna zestawu** *artus* **HCV QS-RGQ**

Użytkowanie tego produktu oznacza wyrażenie zgody nabywcy lub użytkownika zestawu *artus* HBV QS RGQ na następujące warunki:

- 1. Zestawu *artus* HBV QS-RGQ można używać wyłącznie zgodnie z instrukcją obsługi zestawu *artus* HBV QS-RGQ i tylko razem z elementami zawartymi w zestawie. Firma QIAGEN nie udziela żadnej licencji na swoją własność intelektualną w zakresie użytkowania lub włączania dołączonych składników tego zestawu do innych składników, które nie zostały dołączone do tego zestawu, za wyjątkiem przypadków opisanych w niniejszej instrukcji oraz dodatkowych protokołów dostępnych na stronie www.qiagen.com.
- 2. Za wyjątkiem wyraźnie określonych licencji, firma QIAGEN nie udziela gwarancji, że ten zestaw i/lub jego stosowanie nie narusza praw stron trzecich.
- 3. Niniejszy zestaw i jego składniki posiadają licencję wyłącznie na jednorazowe użycie i nie można ich ponownie używać, regenerować ani sprzedawać.
- 4. Firma QIAGEN w szczególności odrzuca wszystkie inne licencje, wyrażone lub domniemane, za wyjątkiem licencji wyraźnie podanych w dokumentacji.
- 5. Nabywca i użytkownik tego zestawu wyrażają zgodę na niepodejmowanie ani niepozwalanie stronom trzecim na podejmowanie kroków, które mogłyby prowadzić do czynności zabronionych powyżej lub ułatwiać takie czynności. Firma QIAGEN może egzekwować zakazy niniejszej Ograniczonej umowy licencyjnej w sądzie i będzie dochodzić odzyskania wszystkich kosztów sądowych i procesowych, włącznie z kosztami prawników, przy wszystkich działaniach, które będą miały na celu egzekucję postanowień niniejszej Ograniczonej umowy licencyjnej lub praw do własności intelektualnej związanych z tym zestawem i/lub jego składnikami.

Aktualne warunki licencji są dostępne na stronie www.qiagen.com.

© 2010–2014 QIAGEN, wszelkie prawa zastrzeżone.

#### **www.qiagen.com**

**Australia** techservice-au@qiagen.com **Austria** ■ techservice-at@qiagen.com **Belgium** techservice-bnl@qiagen.com **Brazil** ■ suportetecnico.brasil@qiagen.com **Canada**  techservice-ca@qiagen.com **China** techservice-cn@qiagen.com **Denmark** ■ techservice-nordic@qiagen.com **Finland**  techservice-nordic@qiagen.com **France** ■ techservice-fr@qiagen.com **Germany** techservice-de@qiagen.com **Hong Kong** ■ techservice-hk@qiagen.com **India** ■ techservice-india@qiagen.com **Ireland E** techservice-uk@qiagen.com **Italy** ■ techservice-it@qiagen.com **Japan** techservice-jp@qiagen.com **Korea (South)** ■ techservice-kr@qiagen.com Luxembourg **Execute-broared** equagen.com **Mexico** ■ techservice-mx@qiagen.com **The Netherlands** ■ techservice-bnl@qiagen.com **Norway**  techservice-nordic@qiagen.com **Singapore**  techservice-sg@qiagen.com **Sweden** ■ techservice-nordic@qiagen.com **Switzerland** techservice-ch@qiagen.com **UK** ■ techservice-uk@qiagen.com **USA** ■ techservice-us@qiagen.com

# QIAGEN

# 1060925 148048620 Sample & Assay Technologies